### Icon Graphics—Introduction

Facilities for graphical programming in Icon evolved in the period 1990-1994.

A philosophy of Icon is to insulate the programmer from details and place the burden on the language implementation. The graphics facilities were designed with same philosophy.

Icon's graphical facilities are built on the X Window System on UNIX machines. On Microsoft Windows platforms the facilities on built on the Windows API.

#### Window basics

Before any graphical operations can be done, a window must be opened.

Here is a complete program that opens a window with a specific width, height, and label:

```
link graphics
procedure main() # win1
     WOpen("height=100","width=300",
         "label=A Window")
     WDone()
end
```
As a rule, graphics programs should link graphics.

On UNIX the program can be compiled with icont, as usual. Use wicont on Windows.

On a Windows platform, here's the result:

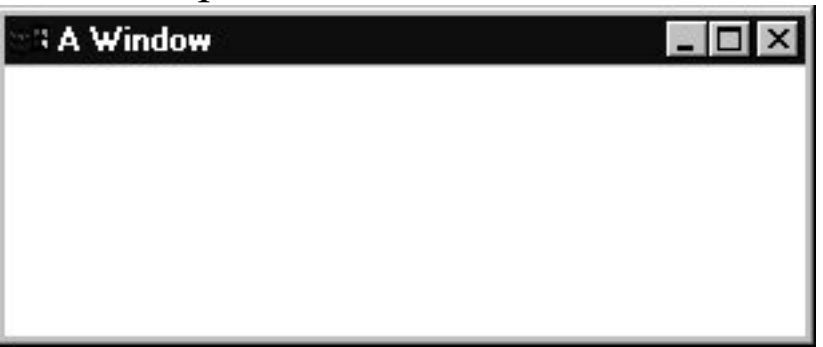

WOpen() accepts zero or more window *attributes* as arguments. Attributes may be specified in any order.

Where () waits until a q or  $\mathcal Q$  is typed in the window.

### Window basics, continued

Window attributes can be queried with WAttrib(s1, s2, ...). The value of each named attribute is generated.

WWRite() is like  $write()$ , but sends output to the window.

Example:

```
link graphics
procedure main() # win2
     WOpen("height=100","width=300",
         "label=A Window")
     every WWrite(WAttrib("height", "width",
                            "size", "label"))
     WDone()
end
```
Resulting window:

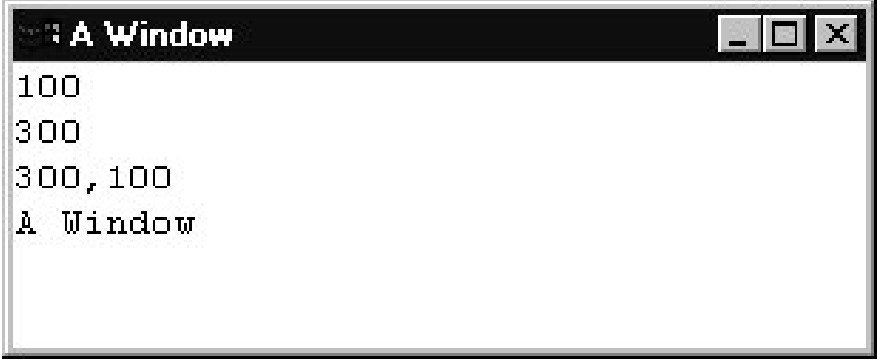

In essence,  $WW\text{rite}$  () treats the window as a scrolling text window.

write() could be used instead of WWrite(); output would then go to the "console".

#### Coordinate system

The coordinate system is integer based with (0,0) in the upper left corner of the window. Here are the corner points for a window with size=200,100:

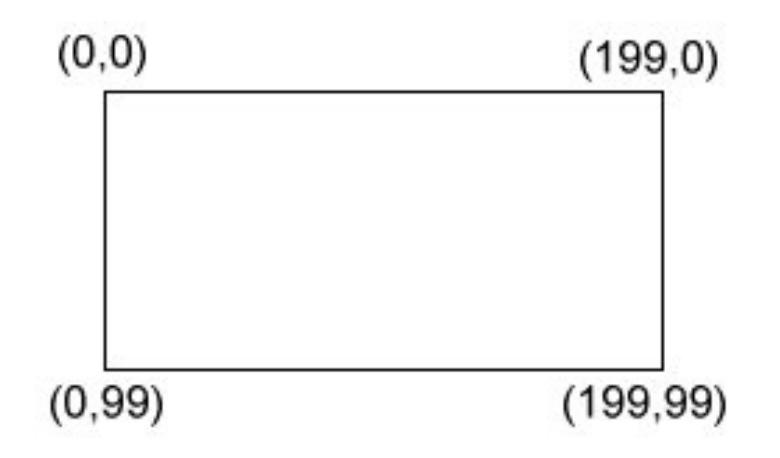

# Drawing points

The simplest drawing primitive is  $DrawPoint(x, y)$ , which draws one pixel at the specified coordinates in the foreground color (black, by default).

Example:

```
link graphics
procedure main() # dp1
     WOpen("size=300,100")
     every x := 0 to 299 by 3 do
         DrawPoint(x, 50) # horizontal
    every y := 0 to 99 by 7 do
         DrawPoint(150, y) # vertical
     WDone()
end
```
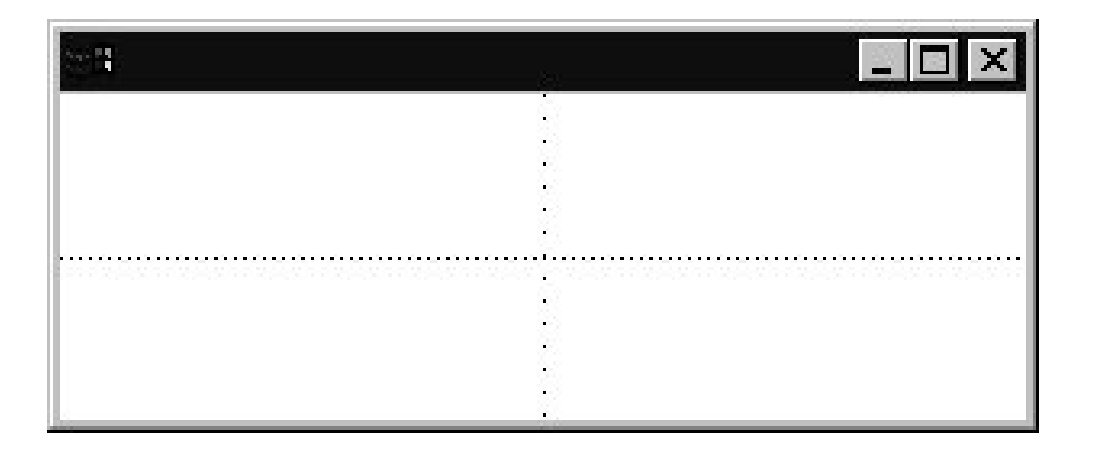

### Drawing points, continued

Some fun with randomly drawn points:

```
link graphics
$define Height 100 # symbolic constants
$define Width 300 # via preprocessor
procedure main() # dp2
     WOpen("size=" || Width ||","||Height)
     repeat {
         DrawPoint(?Width-1, ?Height-1)
 }
     WDone()
end
```
Another angle:

```
link graphics
$define Height 100
$define Width 300
procedure main(args) # dp3
     WOpen("size=" || Width ||","||Height)
    N := \arg s[1] | 1 repeat {
        x := y := 0every 1 to N do x + := ? (Width/N)
        every 1 to N do y + := ? (Height/N)
         DrawPoint(x,y)
 }
     WDone()
end
```
### Drawing lines

DrawLine(x1,  $y1$ , x2,  $y2$ ) draws a line between the points  $(x1, y1)$  and  $(x2, y2)$ , inclusive.

```
link graphics
procedure main(args) # dl2
     WOpen("size=300,100")
     WAttrib("linewidth=" || args[1])
     DrawLine(10, 10, 290, 90)
     DrawLine(10, 90, 290, 10)
     DrawLine(150, 10, 150, 90)
     WDone()
end
```
When run with no arguments, a default linewidth of 1 is used:

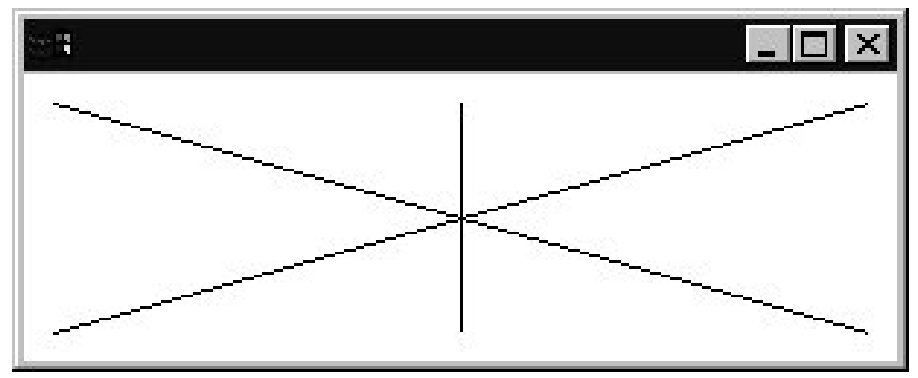

Here is a linewidth of 5:

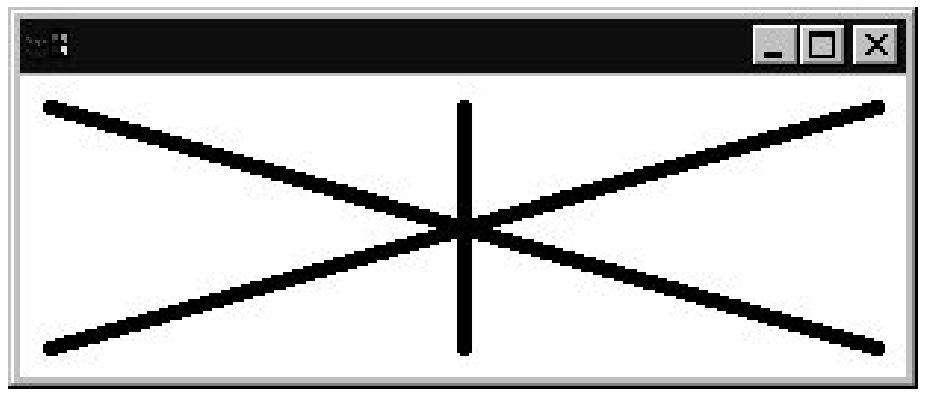

## Drawing lines, continued

An arbitrary number of coordinate pairs can be passed to DrawLine. It draws a line between the first and second points, then the second and third points, etc.

```
procedure main() # dl3
     WOpen("size=300,100")
     DrawLine(100,10,200,10,100,90,200,90)
     WDone()
end
```
Result:

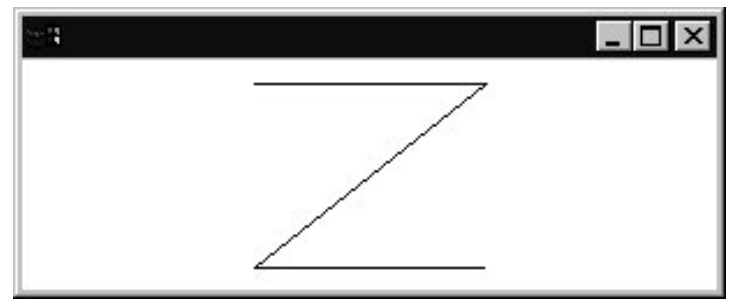

Icon's *list invocation* syntax is often used with drawing functions that accept a variable number of arguments:

```
procedure main() # dl3a
     WOpen("size=300,100")
    zpts := [100, 10, 200, 10, 100, 90, 200, 90] DrawLine!zpts # "list invocation"
     WDone()
end
```
A related function is DrawSegment, which draws disjoint segments for each pair of coordinate pairs.

# Drawing lines, continued

Problem: Write a program that produces an approximation of this image:

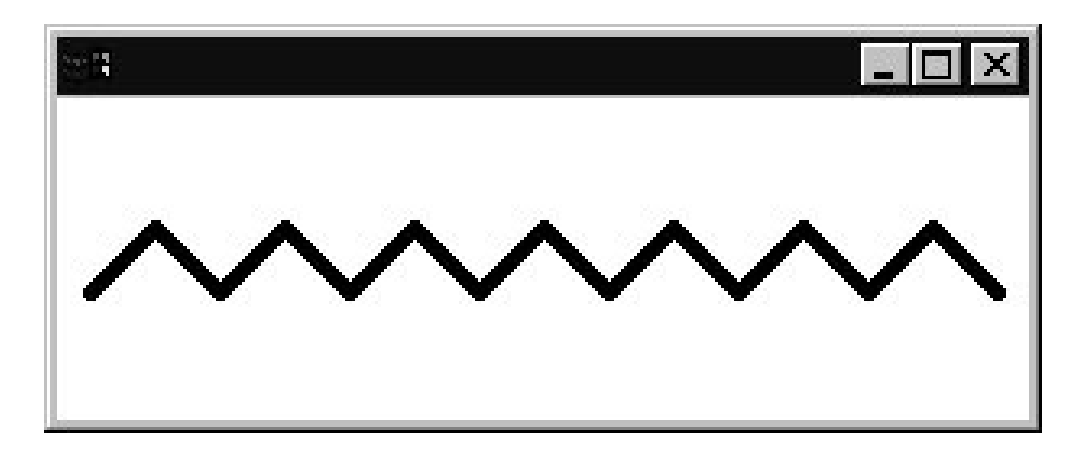

### Drawing rectangles

The function DrawRectangle(x,  $y$ ,  $w$ , h) draws the outline of a rectangle.

With a line width of 1, the upper left corner is at  $(x, y)$  and the lower right corner is at  $(x+w, y+h)$ .

```
procedure main(args) # dr1
     WOpen("size=300,150")
    x := y := 0 every h := 10 to 35 by 5 do {
         DrawRectangle(x, y, h*2, h)
        x + := h * 2y + := h }
     WDone()
end
```
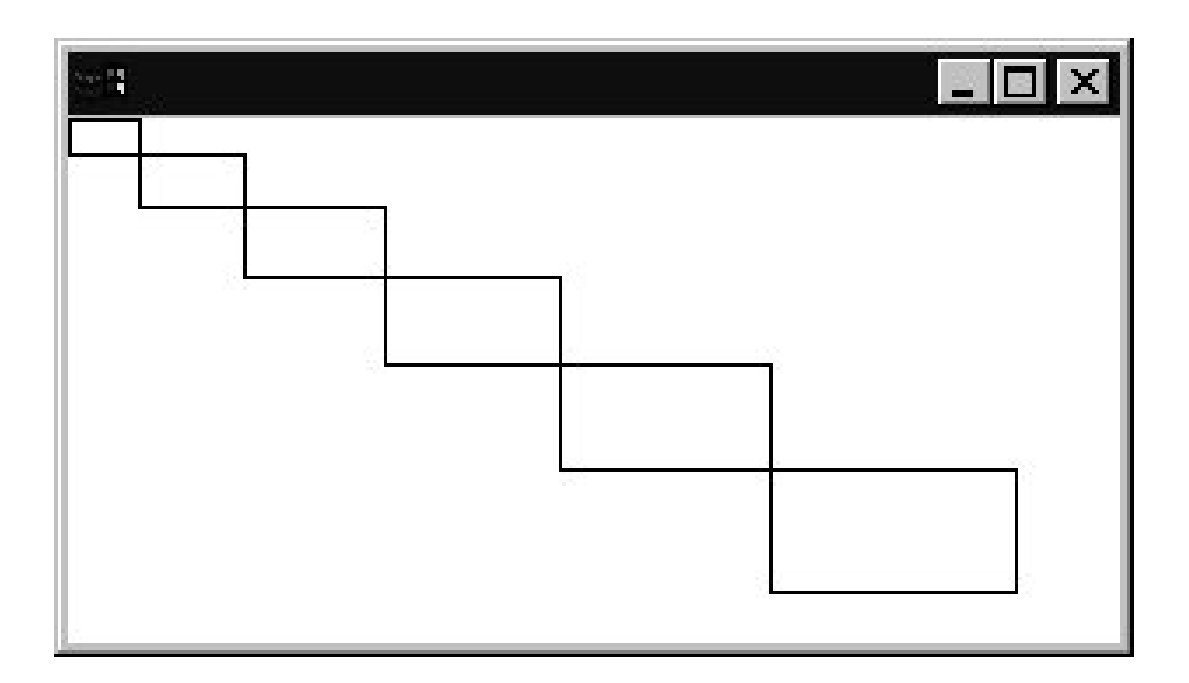

### Drawing rectangles, continued

FillRectangle(x,  $y$ ,  $w$ , h) is just like DrawRectangle but it produces a rectangle filled with the foreground color.

A related function is EraseArea, which accepts the same arguments and fills the rectangular area with the background color (white, by default).

```
procedure main(args) # dr2
     WOpen("size=300,150")
    x := y := 0 every h := 10 to 35 by 5 do {
         FillRectangle(x, y, h*2, h)
         EraseArea(x, y, 5, 5)
        x + := h * 2y + := h }
     WDone()
end
```
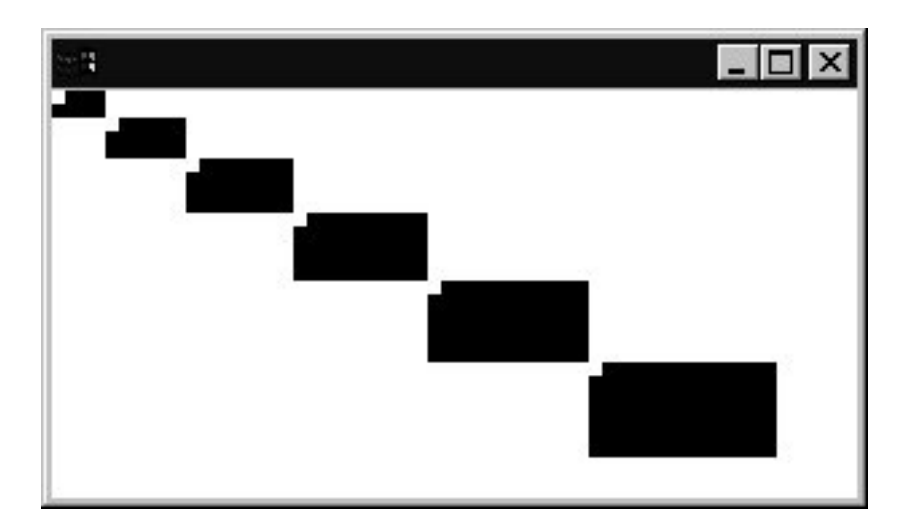

# Drawing rectangles, continued

Appendix I in the text covers some painful but important details about the rendering of various figures.

One example of "interesting" behavior is the difference in the rectangular area when drawn with DrawRectangle versus FillRectangle:

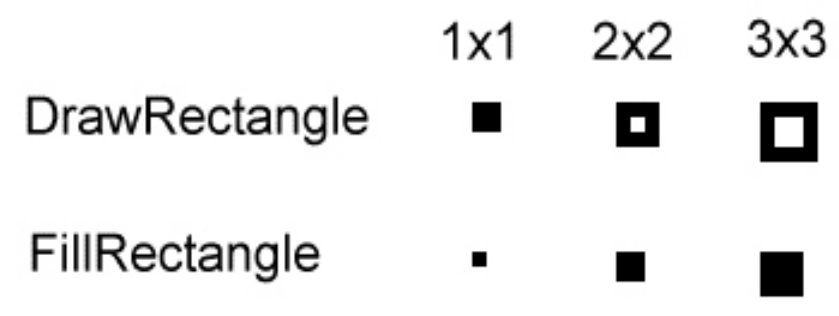

### Drawing circles

Circles are drawn with DrawCircle(x, y, radius):

```
procedure main(args) # dc1
     WOpen("size=200,200")
    width := 1 every r := 3 to 100 by 20 do {
         DrawCircle(100, 100, r)
        WAttrib("linewidth=" || (width +:= 2))
 }
     WDone()
end
```
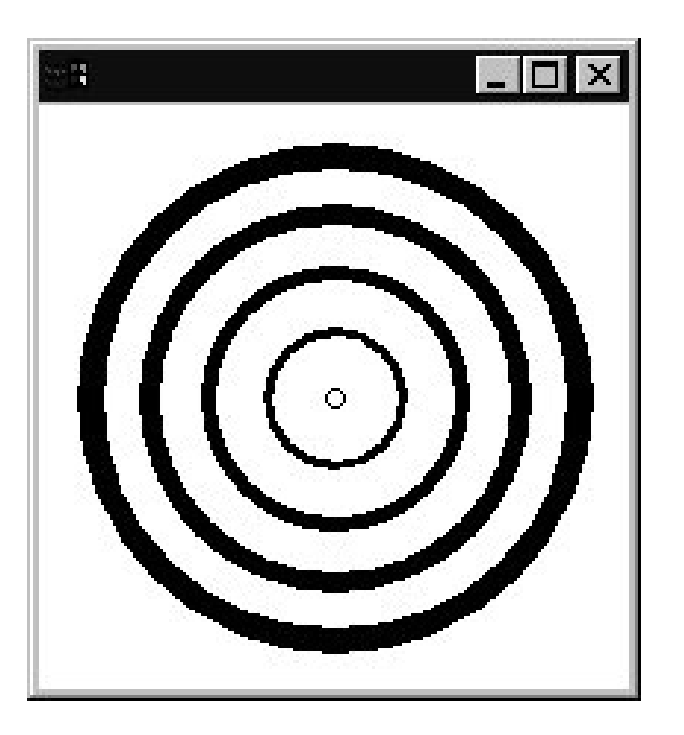

# Drawing circles, continued

The previous example used some defaults. DrawCircle is actually more general:

DrawCircle(x, y, r, start, extent)

This draws a circular arc centered at  $(x, y)$  with radius r starting at start radians and continuing through extent radians. (Recall that  $2\pi$  radians equals 360 degrees.)

start is measured with zero at 3 o'clock. Positive values for start and extent indicate a clockwise direction; negative values indicate counter-clockwise direction.

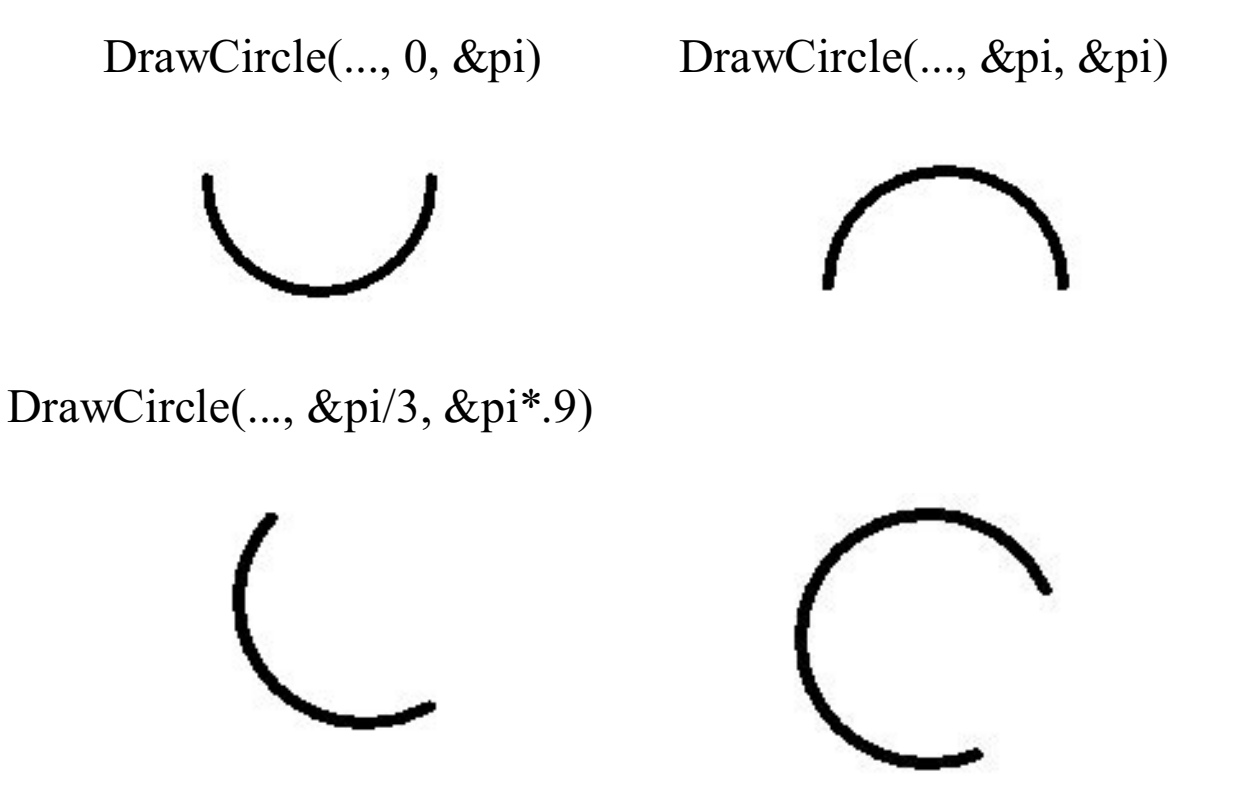

DrawCircle(..., -&pi/8, -&pi\*3/2)

# Drawing circles, continued

Here is a simple-minded test program that exercises DrawCircle and its counterpart, FillCircle:

```
procedure main(args) # dc3
     WOpen("size=200,240",
         "linewidth=10")
    WWrite(repl("\n",30))
     repeat {
         EraseArea()
         WWrite("f/d, start, extent? ")
        args := split(WRead())p := if get(args) == "f" then FillCircle else DrawCircle
        every !args * := (2 * &p1) / 360 p!([100,100,90]|||args)
         WRead()
 }
end
```
Notes:

Via defaults, EraseArea() erases the entire window.

WRead() reads a line of input typed directly into the window.